# **Installation for Tumaini School**

## **Usage**

•

If everything is nicely connected and up and running, the user can connect to Wifi using SSID «BasicInternet».

This leads to the welcome page, which is always available from [http://](http://acces.basicinternet.org) [acces.basicinternet.org](http://acces.basicinternet.org)

Here you have the different choices:

- Vodacom e-learning platform e-Fahamu, free to use for everyone
- School server [yeboo.com](http://yeboo.com) your local server with content which you can configure and share
- Energy Monitoring a Smappee installation to monitor energy, use the homeassistant app and connect to [energy.yeboo.com](http://energy.yeboo.com) (port 80)<sup>1</sup>

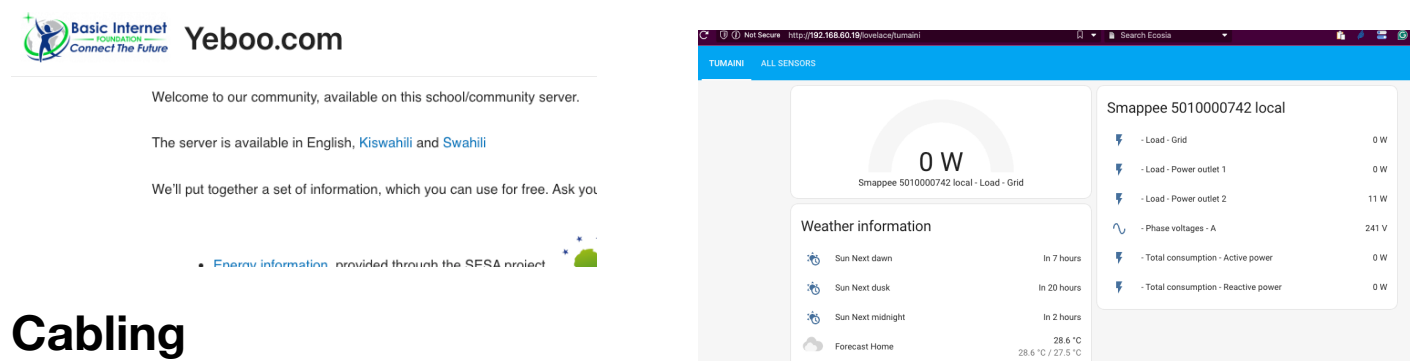

Forecast Home

Clikk for FREE INTERNET ACCES

**Voucher access for Internet** Login Form Username Username Password Password Login

> <span id="page-0-1"></span>**Vodacom e-learning School server Yeboo Energy Monitoring Tumaini BasicInternet.org Google search**

# **Cabling**

You have the following units:

- (Antenna) Antenna for reception of mobile network, connects from Port 1 to Port 1 of the LNCC
- (LNCC) hAP Router providing BasicInternet Wifi. Connects to the (Antenna) on Port 1 with LNCC Port 2-4 for Genius, YebooRPI and EnergyRPI. Switch 5 can be used to a local Switch
- (YebooRPI), and if you need to monitor, to a PC connects to the LNCC on Port 2-4
- (Genius) the Smappee Genius collects the data from the Smappee gateway, and provides them to the home assistant through 192.168.60.18, connects to the LNCC on Port 2-4
- (EnergyRPI) is the squared Raspberry Pi 4, which has <http://energy.yeboo.com> for the energy monitoring - use the Home Assistant App for monitoring, or the Web page - connects to the LNCC on Port 2-4
- (YebooRPI) is the Raspberry 400, with the [yeboo.com](http://yeboo.com) Web page and the local Nextcloud at yeboo.com:8080

## **Smappee installation**

If Smappee does not come up in the homeassistant interface, then

<span id="page-0-0"></span>[<sup>1</sup>](#page-0-1) Troubleshooting, see last page - login is: its, passwd: ITS-energy2024

- a) take out the power/data cable and reboot Smappee Genius that will reset Smappee and restart. Wait a bit, and see if Smappee Genius get's green (IP address found) and is integrated in HomeAssistant
- b) If that does not help, open HomeAssistant: <http://energy.yeboo.com> and go to Settings = Integrations = Smappee = remove the integration
- c) Then, reboot Smappee and wait a bit, and in HomeAssistant under Notifications you will see «new devices available» - Integrate Smappee

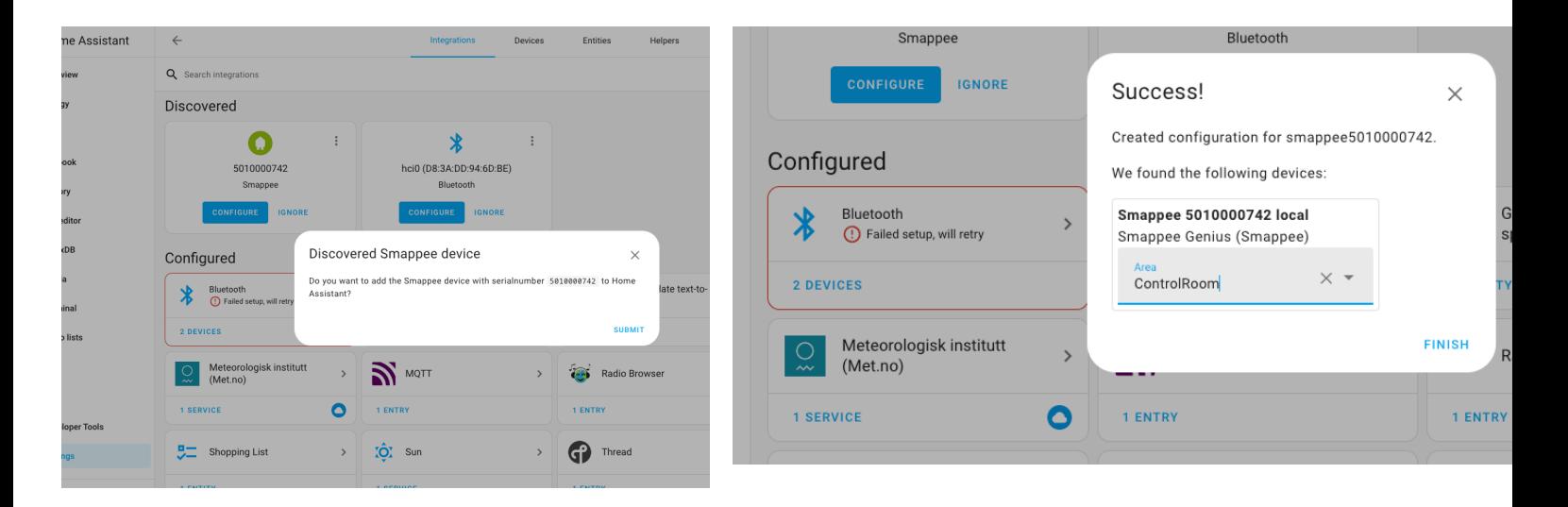

#### **Troubleshooting Energy Monitoring**

If [energy.yeboo.com](http://energy.yeboo.com) does not come up, you can connect by cable to one of the free router ports and a display cable to see the results of the Raspberry PI on a screen.

Through a browser you have access to energy monitoring using <http://192.168.60.19>

• Under Settings = System = Logs you see error messages

For experts only:

- if the error is related to reverse proxy, use an ssh to connect: ssh [its@192.168.60.19](mailto:its@192.168.60.19) (passwd: ITS-energy2024)
- the you can edit the configuration.yaml file
- connect to RPI, login to get the shell interface, then find -iname configuration.yaml
- •vi /homeassistant/configuration.yaml
- exit the vi editor with ESC :wq
- the «reboot now» the machine